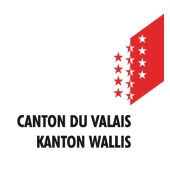

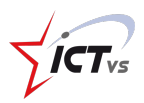

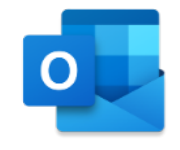

## **COMMENT ENVOYER UN COURRIEL ?**

Tutoriel *Version 1.0 (10.09.2020)*

## **ENVOYER UN COURRIEL**

Accédez à l'Environnement Numérique de Travail (https://edu.vs.ch/).

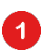

Cliquez sur le lien « accès » de la tuile « Outlook ».

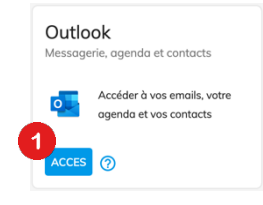

 $\bullet$ 

Cliquez sur « Nouveau courrier »

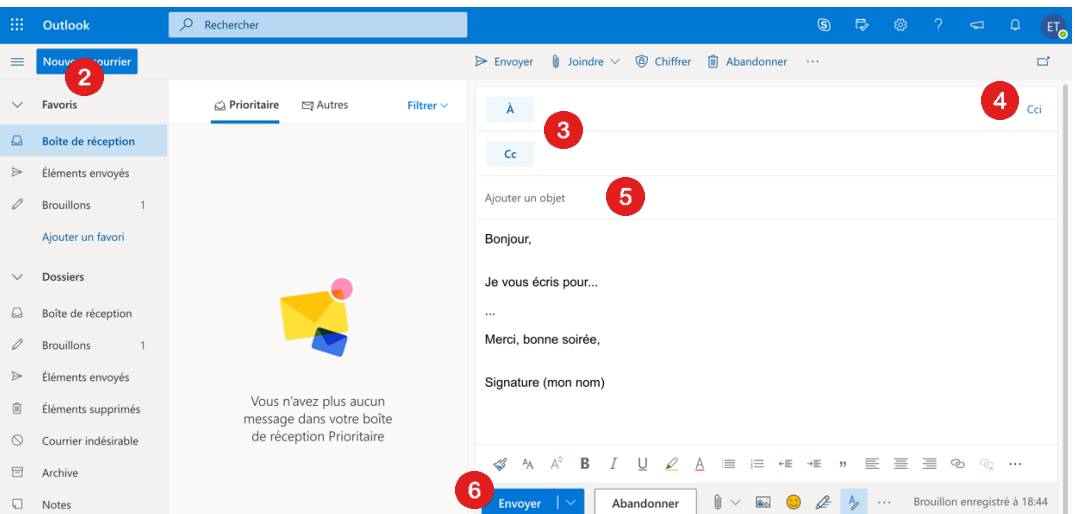

## Entrez vos destinataires :

3

4

 $\bullet$ 

 $\bullet$ 

- $\dot{A}$  = destinataire(s) principal
- Cc = destinataire(s) en copie, pour information
- Cci = destinataire(s) invisibles
- Ajoutez un objet ( = le sujet de votre message) 6 Cliquez sur « Envoyer »
	- Pour des envois à plusieurs destinataires (ex : correspondance avec les parents), il est fortement recommandé de mettre les adresses en **Cci**.
	- Il est possible de différer son envoi en choisissant une date et une heure d'expédition.

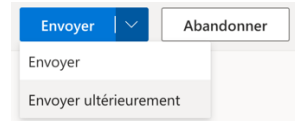